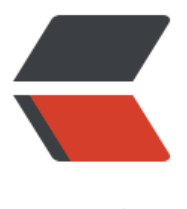

链滴

# 【bigdata】3.idea [连接](https://ld246.com)虚拟机 Hadoop 集 群

作者: jditlee

- 原文链接:https://ld246.com/article/1679387336013
- 来源网站:[链滴](https://ld246.com/member/jditlee)
- 许可协议:[署名-相同方式共享 4.0 国际 \(CC BY-SA 4.0\)](https://ld246.com/article/1679387336013)

# **1.windows配置Hadoop环境**

1.Linux环境下解压hadoop-2.6.5的tar包

tar -zxvf hadoop-2.6.5.tar.gz,复制解压包到windows的任意目录下

- 2.下载winutils,copy相应版本bin目录下的winutils.exe和hadoop.dll到解压的Hadoop目录下
- 3.复制hadoop.dll到C:\Windows\System32目录下

### 4.配置环境变量

### 4.1配置hadoop\_home

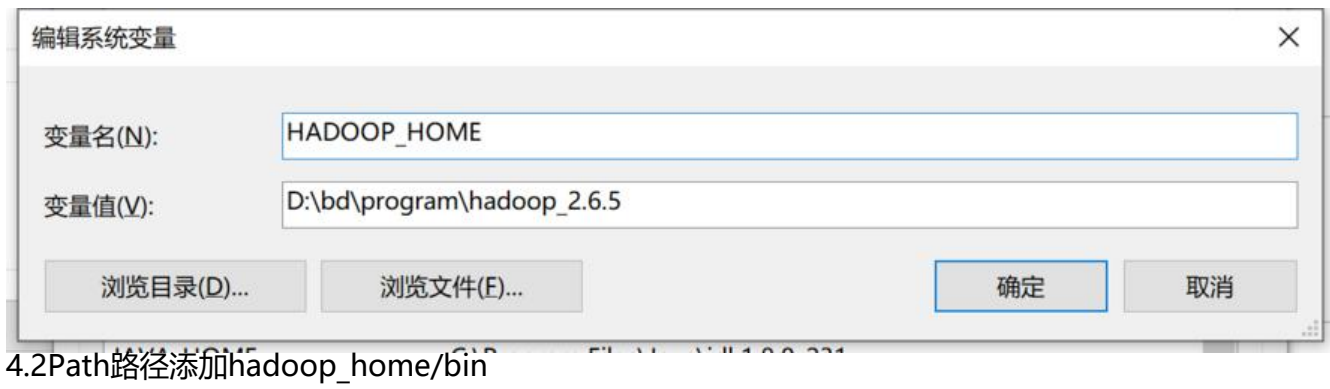

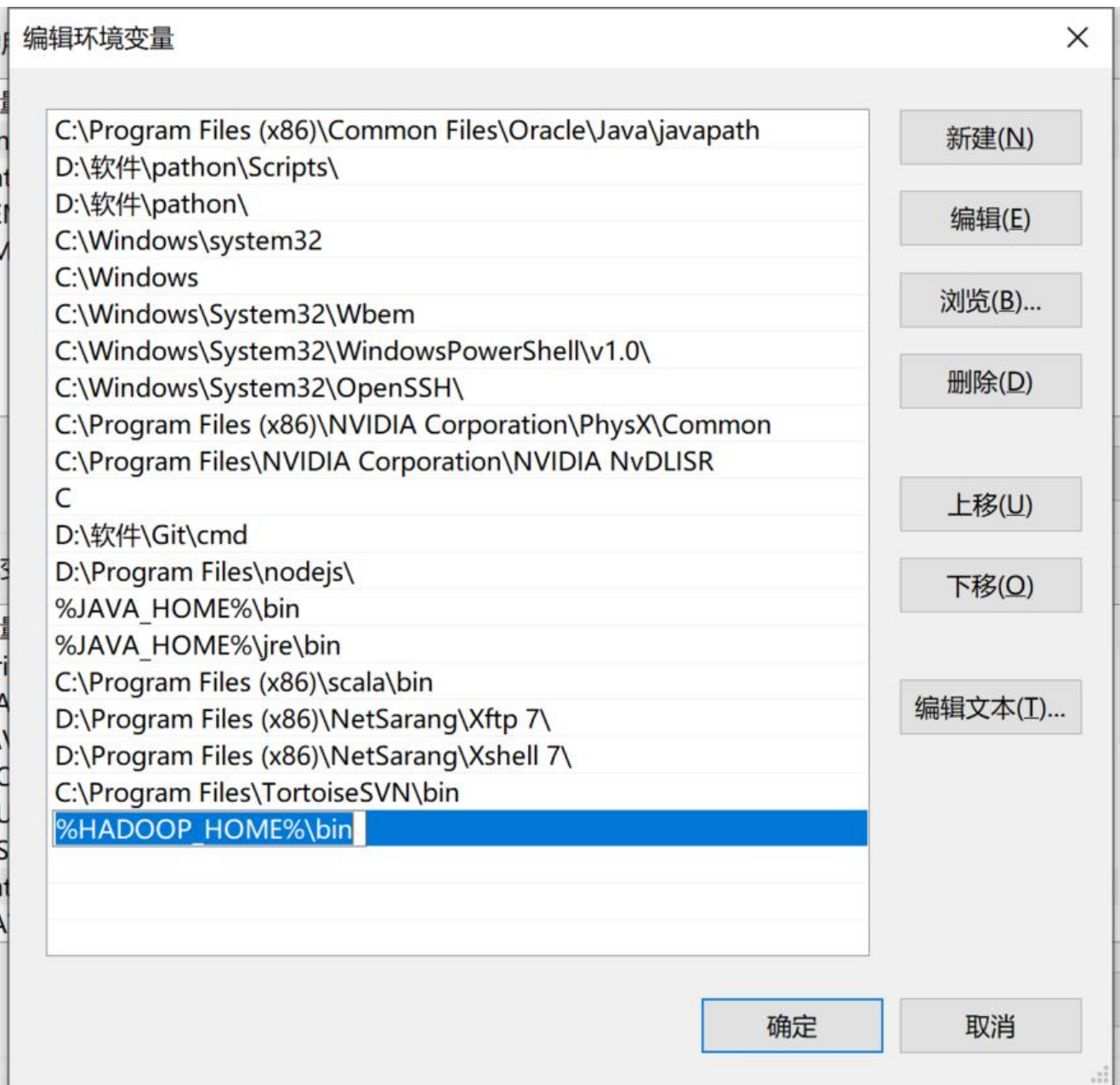

# **2.maven项目配置Hadoop**

## 1.pom文件

```
<?xml version="1.0" encoding="UTF-8"?>
<project xmlns="http://maven.apache.org/POM/4.0.0"
     xmlns:xsi="http://www.w3.org/2001/XMLSchema-instance"
     xsi:schemaLocation="http://maven.apache.org/POM/4.0.0 http://maven.apache.org/xsd
maven-4.0.0.xsd">
   <modelVersion>4.0.0</modelVersion>
   <groupId>demo</groupId>
  <artifactId>demo</artifactId>
   <version>1.0-SNAPSHOT</version>
```

```
 <dependencies>
```

```
 <dependency>
```

```
 <groupId>junit</groupId>
     <artifactId>junit</artifactId>
     <version>4.12</version>
     <scope>test</scope>
   </dependency>
   <dependency>
     <groupId>org.apache.hadoop</groupId>
     <artifactId>hadoop-client</artifactId>
     <version>2.6.5</version>
   </dependency>
   <dependency>
     <groupId>org.apache.hadoop</groupId>
     <artifactId>hadoop-common</artifactId>
     <version>2.6.5</version>
   </dependency>
   <dependency>
     <groupId>org.apache.hadoop</groupId>
     <artifactId>hadoop-mapreduce-client-common</artifactId>
     <version>2.6.5</version>
   </dependency>
   <dependency>
     <groupId>org.apache.hadoop</groupId>
     <artifactId>hadoop-mapreduce-client-core</artifactId>
     <version>2.6.5</version>
   </dependency>
   <dependency>
     <groupId>org.apache.hadoop</groupId>
     <artifactId>hadoop-mapreduce-client-jobclient</artifactId>
     <version>2.6.5</version>
   </dependency>
   <dependency>
     <groupId>org.apache.hadoop</groupId>
     <artifactId>hadoop-hdfs</artifactId>
     <version>2.6.5</version>
   </dependency>
 </dependencies>
 <repositories>
   <repository>
     <id>apache</id>
```

```
 <url>http://maven.apache.org</url>
 </repository>
```
</repositories>

```
 <build>
   <plugins>
      <plugin>
        <groupId>org.scala-tools</groupId>
        <artifactId>maven-scala-plugin</artifactId>
```

```
 <version>2.15.2</version>
   <executions>
     <execution>
        <goals>
          <goal>compile</goal>
          <goal>testCompile</goal>
        </goals>
     </execution>
   </executions>
 </plugin>
 <plugin>
  <artifactId>maven-compiler-plugin</artifactId>
   <version>3.6.0</version>
   <configuration>
     <source>1.8</source>
     <target>1.8</target>
   </configuration>
 </plugin>
 <plugin>
   <groupId>org.apache.maven.plugins</groupId>
   <artifactId>maven-assembly-plugin</artifactId>
   <version>2.3</version>
   <configuration>
     <descriptorRefs>
        <descriptorRef>jar-with-dependencies</descriptorRef>
     </descriptorRefs>
   </configuration>
 </plugin>
 <plugin>
   <groupId>org.apache.maven.plugins</groupId>
   <artifactId>maven-surefire-plugin</artifactId>
   <version>2.19</version>
   <configuration>
     <skip>true</skip>
   </configuration>
 </plugin>
```

```
 </plugins>
   <defaultGoal>compile</defaultGoal>
 </build>
```
### </project>

#### 2.配置日志文件log4j.properties

```
log4j.rootLogger=debug,stdout,R
log4j.appender.stdout=org.apache.log4j.ConsoleAppender
log4j.appender.stdout.layout=org.apache.log4j.PatternLayout
log4j.appender.stdout.layout.ConversionPattern=%5p - %m%n
log4j.appender.R=org.apache.log4j.RollingFileAppender
log4j.appender.R.File=mapreduce_test.log
log4j.appender.R.MaxFileSize=1MB
```
log4j.appender.R.MaxBackupIndex=1 log4j.appender.R.layout=org.apache.log4j.PatternLayout log4j.appender.R.layout.ConversionPattern=%p %t %c - %m%n log4j.logger.com.codefutures=DEBUG

3.拷贝Hadoop集群下的配置文件(core-site.xml、hdfs.site.xml)到maven项目的resource目录下

#### 4.配置HADOOP\_USER\_NAME

System.setProperty("HADOOP\_USER\_NAME", "root");